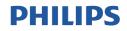

# Momentum

328M6

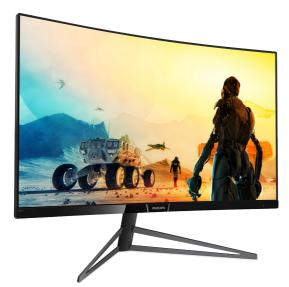

# www.philips.com/welcome

| ΕN | User manual                | 1               |
|----|----------------------------|-----------------|
|    | Customer care and warranty | <sup>,</sup> 19 |
|    | Troubleshooting & FAQs     | 23              |

# **Table of Contents**

| 1.  | Important11.1Safety precautions and<br>maintenance11.2Notational Descriptions31.3Disposal of product and packing<br>material3 |
|-----|----------------------------------------------------------------------------------------------------|
| 2.  | Setting up the monitor                                                                                                    |
| 3.  | Image Optimization93.1 SmartImage93.2 SmartContrast10                                                                         |
| 4.  | Ambiglow 11                                                                                                    |
| 5.  | FreeSync212                                                                                                    |
| 6.  | HDR 13                                                                                                    |
| 7.  | Technical Specifications                                                                                                    |
| 8.  | Power Management18                                                                                                    |
| 9.  | <ul> <li>Customer care and warranty 19</li> <li>9.1 Philips' Flat Panel Monitors<br/>Pixel Defect Policy</li></ul>            |
| 10. | Troubleshooting & FAQs                                                                                                    |

# 1. Important

This electronic user's guide is intended for anyone who uses the Philips monitor. Take time to read this user's manual before you use your monitor. It contains important information and notes regarding the operation of your monitor.

The Philips guarantee applies provided the product is handled properly for its intended use, in accordance with its operating instructions and upon presentation of the original invoice or cash receipt, indicating the date of purchase, dealer's name and model and production number of the product.

# 1.1 Safety precautions and maintenance

#### Warnings

Use of controls, adjustments or procedures other than those specified in this documentation may result in exposure to shock, electrical hazards and/or mechanical hazards.

Read and follow these instructions when connecting and using your computer monitor.

### Operation

- Please keep the monitor out of direct sunlight, very strong bright lights and away from any other heat source. Lengthy exposure to this type of environment may result in discoloration and damage to the monitor.
- Remove any object that could fall into ventilation holes or prevent proper cooling of the monitor's electronics.
- Do not block the ventilation holes on the cabinet.

- When positioning the monitor, make sure the power plug and outlet are easily accessible.
- If turning off the monitor by detaching the power cable or DC power cord, wait for 6 seconds before attaching the power cable or DC power cord for normal operation.
- Please use approved power cord provided by Philips at all times. If your power cord is missing, please contact your local service center. (Please refer to Customer Care Consumer Information Center)
- Do not subject the monitor to severe vibration or high impact conditions during operation.
- Do not knock or drop the monitor during operation or transportation.

#### Maintenance

- To protect your monitor from possible damage, do not put excessive pressure on the monitor panel. When moving your monitor, grasp the frame to lift; do not lift the monitor by placing your hand or fingers on the monitor panel.
- Unplug the monitor if you are not going to use it for an extensive period of time.
- Unplug the monitor if you need to clean it with a slightly damp cloth. The screen may be wiped with a dry cloth when the power is off. However, never use organic solvent, such as, alcohol, or ammonia-based liquids to clean your monitor.
- To avoid the risk of shock or permanent damage to the set, do not expose the monitor to dust, rain, water, or excessive moisture environment.
- If your monitor gets wet, wipe it with dry cloth as soon as possible.

#### . Important

- If foreign substance or water gets in your monitor, please turn the power off immediately and disconnect the power cord. Then, remove the foreign substance or water, and send it to the maintenance center.
- Do not store or use the monitor in locations exposed to heat, direct sunlight or extreme cold.
- In order to maintain the best performance of your monitor and use it for a longer lifetime, please use the monitor in a location that falls within the following temperature and humidity ranges.
  - Temperature: 0-40°C 32-104°F
  - Humidity: 20-80% RH

#### Important information for Burn-in/ Ghost image

- Always activate a moving screen saver program when you leave your monitor unattended. Always activate a periodic screen refresh application if your monitor will display unchanging static content. Uninterrupted display of still or static images over an extended period may cause "burn in", also known as "after-imaging" or "ghost imaging", on your screen.
- "Burn-in", "after-imaging", or
   "ghost imaging" is a well-known phenomenon in LCD panel technology. In most cases, the
   "burned in" or "after-imaging" or
   "ghost imaging" will disappear gradually over a period of time after the power has been switched off.

#### **Warning**

Failure to activate a screen saver, or a periodic screen refresh application may result in severe "burn-in" or "afterimage" or "ghost image" symptoms that will not disappear and cannot be

# repaired. The damage mentioned above is not covered under your warranty.

#### Service

- The casing cover should be opened only by qualified service personnel.
- If there is any need for any document for repair or integration, please contact with your local service center. (please refer to the chapter of "Consumer Information Center")
- For transportation information, please refer to "Technical Specifications".
- Do not leave your monitor in a car/ trunk under direct sun light.

#### Note

Consult a service technician if the monitor does not operate normally, or you are not sure what procedure to take when the operating instructions given in this manual have been followed.

# 1.2 Notational Descriptions

The following subsections describe notational conventions used in this document.

#### Notes, Cautions and Warnings

Throughout this guide, blocks of text may be accompanied by an icon and printed in bold or italic type. These blocks contain notes, cautions or warnings. They are used as follows:

#### Note

This icon indicates important information and tips that help you make better use of your computer system.

#### Caution

This icon indicates information that tells you how to avoid either potential damage to hardware or loss of data.

#### Warning

This icon indicates the potential for bodily harm and tells you how to avoid the problem.

Some warnings may appear in alternate formats and may not be accompanied by an icon. In such cases, the specific presentation of the warning is mandated by the relevant regulatory authority.

# 1.3 Disposal of product and packing material

Waste Electrical and Electronic Equipment-WEEE

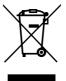

This marking on the product or on its packaging illustrates that, under European Directive 2012/19/EU governing used electrical and electronic appliances, this product may not be disposed of with normal household waste. You are responsible for disposal of this equipment through a designated waste electrical and electronic equipment collection. To determine the locations for dropping off such waste electrical and electronic, contact your local government office, the waste disposal organization that serves your household or the store at which you purchased the product.

Your new monitor contains materials that can be recycled and reused. Specialized companies can recycle your product to increase the amount of reusable materials and to minimize the amount to be disposed of.

All redundant packing material has been omitted. We have done our utmost to make the packaging easily separable into mono materials.

Please find out about the local regulations on how to dispose of your old monitor and packing from your sales representative.

#### . Important

# Taking back/Recycling Information for Customers

Philips establishes technically and economically viable objectives to optimize the environmental performance of the organization's product, service and activities.

From the planning, design and production stages, Philips emphasizes the important of making products that can easily be recycled. At Philips, end-of-life management primarily entails participation in national takeback initiatives and recycling programs whenever possible, preferably in cooperation with competitors, which recycle all materials (products and related packaging material) in accordance with all Environmental Laws and taking back program with the contractor company.

Your display is manufactured with high quality materials and components which can be recycled and reused.

To learn more about our recycling program please visit:

http://www.philips.com/a-w/about/ sustainability.html

# 2. Setting up the monitor

# 2.1 Installation

1 Package contents

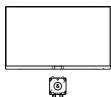

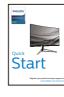

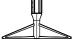

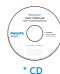

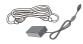

AC/DC Adapter

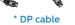

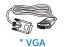

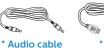

\* HDMI

\* Different according to region

# Note

Use only AC/DC adapter model: Philips ADPC2090

## 2 Install base stand

1. Place the monitor face down on soft and smooth surface taking care to avoid scratching or damaging the screen.

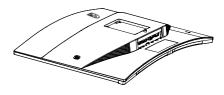

2. Hold the stand with both hands. Gently attach the stand to the VESA mount area until the latch locks the stand.

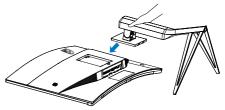

# Warning:

This product is curve design, when attach / detach the base, place the protective material under the monitor and do not press down the monitor to avoid the damage.

#### 3 Connecting to your computer

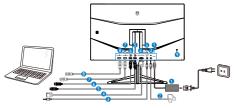

- 1 AC/DC power input
- 2 Earphone jack
- 3 Audio input
- 4 VGA input
- **5** Display port 1(Support 1.4) input
- 6 Display port 2(Support 1.4) input
- 7 HDMI 2.0 input
- 8 HDMI 1.4 input
- Ø Kensington anti-theft lock

#### Connect to PC

- 1. Connect the power cord to the back of the monitor firmly.
- 2. Turn off your computer and unplug its power cable.
- 3. Connect the monitor signal cable to the video connector on the back of your computer.
- Plug the power cord of your computer and your monitor into a nearby outlet.
- 5. Turn on your computer and monitor. If the monitor displays an image, installation is complete.

- 2.2 Operating the monitor
- Description of the control buttons

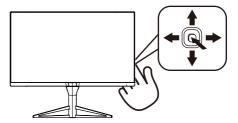

| 0 |   | Press more than 3 seconds<br>to switch display power<br>OFF. Press to switch display<br>power ON.                                                |
|---|---|----------------------------------------------------------------------------------------------------|
| 2 | • | Access the OSD menu.<br>Confirm the OSD<br>adjustment.                                                                                           |
| 8 | ł | SmartSize: Change display<br>format.<br>Adjust the OSD menu.                                                                                     |
| 4 | 1 | Change the signal input<br>source<br>Adjust the OSD menu.                                                                                        |
| 6 | + | SmartImage: There are<br>multiple selections: FPS,<br>Racing, RTS, Gamer 1,Gamer<br>2, LowBlue Mode and Off.<br>Return to previous OSD<br>level. |

#### 2 Description of the On Screen Display

#### What is On-Screen Display (OSD)?

On-Screen Display (OSD) is a feature in all Philips LCD monitors. It allows an end user to adjust screen performance or select functions of the monitors directly through an on-screen instruction window. A user friendly on screen display interface is shown as below:

| Ambiglow     | Off √       |   |
|--------------|-------------|---|
|              | Ambiglow    |   |
| LowBlue Mode | Auto Mode   |   |
|              | User Define |   |
| 🚬 Input      |             |   |
|              |             | - |
| Picture      |             |   |
|              |             |   |
| SmartSize    |             |   |
|              |             | - |
| Audio        |             |   |
|              |             |   |
| •            |             |   |

Basic and simple instruction on the control keys

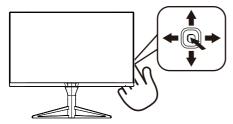

To access the OSD menu on this Philips Display simply use the single toggle button at the bottom of the Display bezel. The single button operates like a joystick. To move the cursor, simply toggle the button in four directions. Press the button to select desired option.

### The OSD Menu

Below is an overall view of the structure of the On-Screen Display. You can use this as a reference when you want to work your way around the different adjustments later on.

| Ambiglow                         | Sub menu                                                                                          |                                                                                                    |
|----------------------------------|---------------------------------------------------------------------------------------------------|----------------------------------------------------------------------------------------------------|
| Ambiglow                         | Off<br>Ambiglow<br>Auto Mode<br>User Define                                                       | <ul> <li>Bright, Brighter, Brightest</li> <li>Bright, Brighter, Brightest</li> <li>White, Red,Rose,Magenta,Violet,<br/>Blue,Azure,Cvan,Aquamarine,Green.</li> </ul> |
|                                  |                                                                                                   | Blue,Azure,Cyan,Aquamarine,Green,<br>Chartreuse,Yellow,Orange                                                                                                    |
| LowBlue<br>Mode                  | On                                                                                                | 1, 2, 3,4                                                                                                    |
| Input                            | - VGA                                                                                             |                                                                                                    |
|                                  | HDMI 1.4                                                                                          |                                                                                                    |
|                                  | HDMI 2.0<br>DisplayPort 1                                                                         |                                                                                                    |
|                                  | DisplayPort 2                                                                                     |                                                                                                    |
| <ul> <li>Picture</li> </ul>      | HDR                                                                                               | <ul> <li>Normal, VESA HDR 400, Off</li> </ul>                                                                                                    |
|                                  | <ul> <li>Brightness</li> </ul>                                                                    |                                                                                                    |
|                                  | - Contrast                                                                                        | 0~100                                                                                                    |
|                                  | <ul> <li>Sharpness</li> </ul>                                                                     | 0-100                                                                                                    |
|                                  | <ul> <li>SmartResponse</li> </ul>                                                                 | Off, Fast, Faster, Fastest                                                                                                    |
|                                  | - SmartContrast                                                                                   | On, Off                                                                                                    |
|                                  | — SmartFrame                                                                                      | On, Off                                                                                                    |
|                                  |                                                                                                   | Size: 1, 2, 3, 4, 5, 6, 7                                                                                                    |
|                                  |                                                                                                   | Brightness: 0~100     Contrast: 0~100                                                                                                    |
|                                  |                                                                                                   | H. position                                                                                                    |
|                                  |                                                                                                   | V. position                                                                                                    |
|                                  | Gamma                                                                                             | - 1.8, 2.0, 2.2, 2.4, 2.6                                                                                                    |
|                                  | - Pixel Orbiting                                                                                  | - On, Off                                                                                                    |
|                                  | Over Scan                                                                                         | - On, Off                                                                                                    |
| SmartSize                        | Panel Size                                                                                        | 17": (5:4)                                                                                                    |
|                                  |                                                                                                   | 19 : (3.4)<br>19"W: (16:10)                                                                                                    |
|                                  |                                                                                                   | 22"W: (16:10)                                                                                                    |
|                                  |                                                                                                   |                                                                                                    |
|                                  |                                                                                                   | 20"W: (16:9)                                                                                                    |
|                                  |                                                                                                   | 21.5"W: (16:9)                                                                                                    |
|                                  |                                                                                                   | 23"W: (16:9)<br>24"W: (16:9)                                                                                                    |
|                                  |                                                                                                   | 27"W: (16:9)                                                                                                    |
|                                  | - 1:1                                                                                             | 31.5"W(16:9)                                                                                                    |
|                                  | Aspect                                                                                            |                                                                                                    |
| — Audio                          | Volume                                                                                            | - 0~100                                                                                                    |
|                                  | <ul> <li>Stand-Alone</li> </ul>                                                                   | - On, Off                                                                                                    |
|                                  | - Mute                                                                                            | — On, Off                                                                                                    |
|                                  | Audio Source                                                                                      | <ul> <li>Audio In, HDMI 1, HDMI 2,<br/>DisplayPort 1, DisplayPort 2</li> </ul>                                                                                      |
| - Color                          | Color Temperature                                                                                 | <ul> <li>Native, 5000K, 6500K, 7500K,<br/>8200K, 9300K, 11500K</li> </ul>                                                                                           |
|                                  | - sRGB                                                                                            |                                                                                                    |
|                                  | User Define                                                                                       | Red: 0-100                                                                                                    |
|                                  |                                                                                                   | Green: 0-100                                                                                                    |
|                                  |                                                                                                   | Blue: 0-100                                                                                                    |
| — Language                       | <ul> <li>English, Deutsch, E<br/>Nederlands, Portug<br/>Svenska, Suomi,<br/>繁體中文, 日本語,</li> </ul> | รраñol, Еλληνική, Français, Italiano, Maryar,<br>guês, Português do Brasil, Polski, Русский,<br>Türkçe, Čeština, Українська, 简体中文,<br>한국어                           |
| <ul> <li>OSD Settings</li> </ul> |                                                                                                   | - 0-100                                                                                                    |
|                                  | - Vertical                                                                                        | - 0-100                                                                                                    |
|                                  | - Transparency                                                                                    | Off, 1, 2, 3, 4                                                                                                    |
|                                  | OSD Time Out                                                                                      | — 5s, 10s, 20s, 30s, 60s                                                                                                    |
| Setup                            | Auto                                                                                              |                                                                                                    |
|                                  | - H.Position                                                                                      |                                                                                                    |
|                                  | - V.Position                                                                                      | <u> </u>                                                                                                    |
|                                  | - Phase                                                                                           | - 0-100                                                                                                    |
|                                  | Clock<br>Resolution                                                                               | — 0-100<br>— On, Off                                                                                                    |
|                                  | <ul> <li>Resolution</li> <li>Notification</li> </ul>                                              | — On, Orr                                                                                                    |
|                                  | - Low Input Lag                                                                                   | - On, Off                                                                                                    |
|                                  | Reset                                                                                             | — Yes, No                                                                                                    |
|                                  | Information                                                                                       |                                                                                                    |

#### 3 Resolution notification

This monitor is designed for optimal performance at its native resolution, 2560 × 1440 (a) 60 Hz. When the monitor is powered on at a different resolution, an alert is displayed on screen: Use 2560 × 1440 (a) 60 Hz for best results.

Display of the native resolution alert can be switched off from Setup in the OSD (On Screen Display) menu.

4 Physical Function

#### Tilt

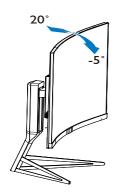

Height adjustment

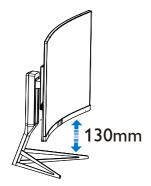

# 2.3 Remove the Base Assembly for VESA Mounting

Before you start disassembling the Display base, please follow the instructions below to avoid any possible damage or injury.

1. Place the monitor face down on soft and smooth surface taking care to avoid scratching or damaging the screen.

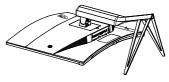

2. While keeping the release button pressed, tilt the base and slide it out.

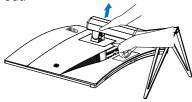

# Note

This monitor accepts a 100mm x 100mm VESA-Compliant mounting interface.

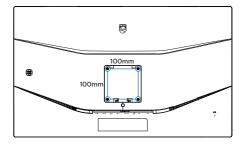

# 3. Image Optimization

# 3.1 SmartImage

#### 1 What is it?

SmartImage provides presets that optimize display for different types of content, dynamically adjusting brightness, contrast, color and sharpness in real time. Whether you're working with text applications, displaying images or watching a video, Philips SmartImage delivers great optimized monitor performance.

#### 2 Why do I need it?

You want a monitor that delivers optimized display all your favorite types of content, SmartImage software dynamically adjust brightness, contrast, color and sharpness in real time to enhance your monitor viewing experience.

#### 3 How does it work?

SmartImage is an exclusive, leading edge Philips technology that analyzes the content displayed on your screen. Based on a scenario you select, SmartImage dynamically enhances the contrast, color saturation and sharpness of images to enhance the contents being displayed – all in real time with the press of a single button.

#### 4 How to enable SmartImage?

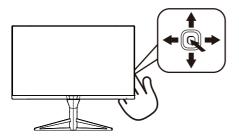

- 1. Toggle to the left to launch the SmartImage on screen display.
- 2. Toggle to the up or down to select among FPS, Racing, RTS, Gamer1, Gamer2, LowBlue Mode and Off.
- 3. The SmartImage on screen display will remain on screen for 5 seconds, or you can also toggle to the left to make confirmation.

There are 7 modes to select: FPS, Racing, RTS, Gamer1, Gamer2, LowBlue Mode and Off.

| SmartImage <sup>GAME</sup> |
|----------------------------|
| FPS                        |
| Racing                     |
| RTS                        |
| Gamer 1                    |
| Gamer 2                    |
| LowBlue Mode               |
| Off                        |

- **FPS:** For playing FPS (First Person Shooters) games. Improves dark theme black level details.
- **Racing:** For playing Racing games. Provides fastest response time and high color saturation.
- **RTS:** For playing RTS (Real Time Strategy) games, a user-selected portion can be highlighted for RTS games (through SmartFrame). The picture quality can be adjusted for the highlighted portion.
- Gamer 1: User's preference settings saved as Gamer 1.
- Gamer 2: User's preference settings saved as Gamer 2.
- LowBlue Mode: LowBlue Mode
   for easy on-the-eyes productivity
   Studies have shown that just as

ultra-violet rays can cause eye damage, shortwave length blue light rays from LED displays can cause eye damage and affect vision over time. Developed for wellbeing, Philips LowBlue Mode setting uses a smart software technology to reduce harmful shortwave blue light.

**Off:** No optimization by SmartImage<sup>GAME</sup>.

# 3.2 SmartContrast

### 1 What is it?

Unique technology that dynamically analyzes displayed content and automatically optimizes a Monitor's contrast ratio for maximum visual clarity and viewing enjoyment, stepping up backlighting for clearer, crisper and brighter images or dimming backlighting for clear display of images on dark backgrounds.

### 2 Why do I need it?

You want the very best visual clarity and viewing comfort for every type of content. SmartContrast dynamically controls contrast and adjusts backlighting for clear, crisp, bright gaming and video images or displays clear, readable text for office work. By reducing your monitor's power consumption, you save on energy costs and extend the lifetime of your monitor.

### 3 How does it work?

When you activate SmartContrast, it will analyse the content you are displaying in real time to adjust colors and control backlight intensity. This function will dynamically enhance contrast for a great entertainment experience when viewing videos or playing games.

# 4. Ambiglow

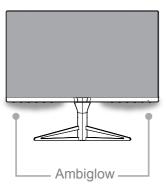

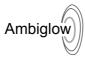

#### 1 What is it?

Ambiglow adds a new dimension to your viewing experience. This patented Philips technology uses two rows of bright LED's projecting a glow of light on the bottom of the display. The innovative Ambiglow processor continuously adjusts the overall color and brightness of the light to match the on screen image. User options like Auto mode, 3 step brightness settings allow to adjust the ambiance to your liking and available wall surface. Whether you are playing fast 3D or 2D games, or watching movies, Philips Ambiglow offers you a unique and immersive viewing experience.

#### 2 How does it work?

It is recommended that you dim the lighting conditions in your room for maximum effect. Ensure that Ambiglow is set to "on" mode. Start a movie, or play a game from your computer. The monitor will react with appropriate colors creating a halo effect, overall matching the image on the screen. You can also manually select Bright, Brighter, Brightest mode or ambiglow function off mode depending on your preference which helps reduce eye fatigue under prolonged usage.

#### 3 How to enable Ambiglow

Ambiglow function can be selected through OSD menu by pressing right button to choose and pressing right button again to confirm the selection:

- 1. Press right button.
- 2. Select [Ambiglow].
- 3. To switch Ambiglow off, or choose Ambiglow, select [Auto Mode] or [User Define].

| Ambiglow     | Off $$      |   |
|--------------|-------------|---|
|              | Ambiglow    |   |
| LowBlue Mode | Auto Mode   |   |
|              | User Define |   |
| → Input      |             |   |
|              |             |   |
| Picture      |             |   |
|              |             | - |
| SmartSize    |             |   |
|              |             | - |
| Audio        |             |   |
|              |             |   |
| *            |             |   |
|              |             |   |

# 5. FreeSync2

#### 1 What is it?

AMD's FreeSync2 HDR content visualization improvement involves defining a panel characteristics requirement that produces twice the color volume of standard SDR panel and a protocol requiring the Sink Device to report the panel's true color chromaticities, min/max luminance, peak luminance, and supported transfer function.

Common HDR10 displays requires an application to map into generic luminance range and use industry standard color space that can be signaled through AVI and HDR Info Frame. This in turn requires Sink to perform tone mapping to map GPU output to actual luminance range and color gamut of the physical panel. Tone mapping by the monitor may increases post processing latency .

The FreeSync2 can allow content to be mapped directly to the display's native color gamut and luminance range to preserve HDR image quality while avoiding multiple inefficient tone mapping and preserving low latencies image update.

#### 2 PC systems requirements

- 1. FreeSync2 function is working with DP/HDMI
- 2. Compatible Graphics Card: Recommend list is as the below, also could be checked by visiting <u>www.AMD.com</u>
- Graphics Cards
- RadeonTM RX Vega series
- RadeonTM RX 500 series
- RadeonTM RX 400 series

- RadeonTM R9/R7 300 series (excluding R9 370/X)
- RadeonTM Pro Duo (2016 edition)
- RadeonTM R9 Nano
- RadeonTM R9 Fury series
- RadeonTM R9/R7 200 series (excluding R9 270/X, R9 280/X)
- Processors
- AMD RyzenTM 7 2700U
- AMD RyzenTM 5 2500U
- AMD RyzenTM 5 2400G
- AMD RyzenTM 3 2300U
- AMD RyzenTM 3 2200G
- AMD PRO A12-9800
- AMD PRO A12-9800E
- AMD PRO A10-9700
- AMD PRO A10-9700E
- AMD PRO A8-9600
- AMD PRO A6-9500
- AMD PRO A6-9500E
- AMD PRO A12-8870
- AMD PRO A12-8870E
- AMD PRO A10-8770
- AMD PRO A10-8770E
- AMD PRO A10-8750B
- AMD PRO A8-8650B
- AMD PRO A6-8570
- AMD PRO A6-8570E
- AMD PRO A4-8350B
- AMD A10-7890K
- AMD A10-7870K
- AMD A10-7850K
- AMD A10-7800
- AMD A10-7700K
- AMD A8-7670K
- AMD A8-7650K
- AMD A8-7600
- AMD A6-7400K

# 6. HDR

HDR Settings in Windows10 system.

Steps

- 1. Right click on the desk top, enter to Display settings.
- 2. Select the display/monitor.
- 3. Adjust resolution to 2560 x 1440
- 4. Turn the "HDR and WCG" to on mode.
- 5. Adjust Brightness for SDR content.

## Note

Windows10 edition is required; always upgrade to the most updated version. Below linkage is for the further more information from mircrosoft official website.

https://support.microsoft.com/enau/help/4040263/windows-10-hdradvanced-color-settings

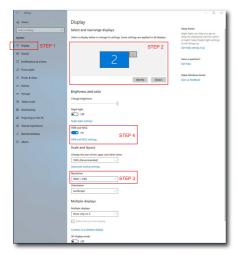

| Settings                                                                                                    |  |  |  |
|----------------------------------------------------------------------------------------------------|--|--|--|
|                                                                                                    |  |  |  |
| When turned on, high dynamic range (HDR) and wide color gamut<br>(WCG) content will be shown in apps that support it. This includes<br>photos, videos, and games and also depends on your display and<br>PC. |  |  |  |
| HDR and WCG                                                                                                    |  |  |  |
| On On                                                                                                    |  |  |  |
| Brightness for SDR content                                                                                                    |  |  |  |
| Change brightness for SDR content                                                                                                    |  |  |  |
|                                                                                                    |  |  |  |
| A discrete the set of the set of the second set of the balance of the set of the set of the second set                                                                                                    |  |  |  |
| Adjust the slider to determine the brightness for standard dynamic<br>range (SDR) content on an HDR display. This doesn't affect HDR<br>content.                                                             |  |  |  |
| range (SDR) content on an HDR display. This doesn't affect HDR                                                                                                    |  |  |  |

# 7. Technical Specifications

| Picture/Display           |                                                                                                    |  |
|---------------------------|----------------------------------------------------------------------------------------------------|--|
| Monitor Panel Type        | MVA                                                                                                    |  |
| Backlight                 | LED                                                                                                    |  |
| Panel Size                | 31.5" W (80 cm)                                                                                                    |  |
| Aspect Ratio              | 16:9                                                                                                    |  |
| Pixel Pitch               | 0.272 x 0.272 mm                                                                                                    |  |
| SmartContrast             | 50,000,000:1                                                                                                    |  |
| Response Time (typ.)      | 22 ms(GtG)                                                                                                    |  |
| SmartResponse             | 4 ms (GtG)                                                                                                    |  |
| Optimum Resolution        | 2560x1440 @ 144Hz                                                                                                    |  |
| Viewing Angle             | 178° (H) / 178° (V)(typ.) @ C/R > 10                                                                                                    |  |
| Picture Enhancement       | SmartImage                                                                                                    |  |
| Vertical Refresh Rate     | 48Hz - 144Hz                                                                                                    |  |
| Horizontal Frequency      | 30kHz - 230kHz                                                                                                    |  |
| sRGB                      | YES                                                                                                    |  |
| LowBlue Mode              | YES                                                                                                    |  |
| Monitor Colors            | 16.7M                                                                                                    |  |
| Color gamut               | YES                                                                                                    |  |
| Ambiglow                  | YES                                                                                                    |  |
| Flicker free              | YES                                                                                                    |  |
| HDR                       | PC DisplayHDR 400 certified                                                                                                    |  |
| Connectivity              |                                                                                                    |  |
| Signal Input              | Analog:<br>VGA<br>Digital:<br>DisplayPort1.4 x 2<br>HDMI 1.4 x 1(HDCP)<br>HDMI 2.0 x 1(HDCP)                                                                                                    |  |
| Input Signal              | Separate Sync, Sync on Green                                                                                                    |  |
| Audio In/Out              | PC audio-in,headphone out                                                                                                    |  |
| Convenience               |                                                                                                    |  |
| Built-in speaker          | 5 W x 2                                                                                                    |  |
| OSD Languages             | English, German, Spanish, Greek, French, Italian,<br>Hungarian, Dutch, Portuguese, Brazil Portuguese, Polish,<br>Russian, Swedish, Finnish, Turkish, Czech, Ukranian,<br>Simplified Chinese, Traditional Chinese, Japanese, Korean |  |
| Other Convenience         | VESA mount(100 × 100 mm), Kensington Lock                                                                                                    |  |
| Plug & Play Compatibility | y Compatibility DDC/CI, sRGB, Windows 10/8.1/8/7, Mac OSX                                                                                                    |  |
| Stand                     |                                                                                                    |  |
| Tilt                      | -5° / +20°                                                                                                    |  |
| Height adjustment         | 130mm                                                                                                    |  |
| Power                     |                                                                                                    |  |

7. Technical Specifications

|                            | AC Input                        | AC Input         | AC Input       |
|----------------------------|---------------------------------|------------------|----------------|
| Consumption                | Voltage at                      | Voltage at       | Voltage at     |
|                            | 100VAC , 50Hz                   | 115VAC , 60Hz    | 230VAC, 50Hz   |
| Normal Operation           | 60.90 W (typ.)                  | 61.00 W (typ.)   | 61.10 W (typ.) |
| Sleep (Standby)            | <0.5 W (typ.)                   | <0.5 W (typ.)    | <0.5 W (typ.)  |
| Off                        | <0.3 W (typ.)                   | <0.3 W (typ.)    | <0.3 W (typ.)  |
|                            | AC Input                        | AC Input         | AC Input       |
| Heat Dissipation*          | Voltage at                      | Voltage at       | Voltage at     |
| heat Dissipation           | 100VAC, 50Hz                    | 115VAC, 60Hz     | 230VAC, 50Hz   |
|                            | 207.85 BTU/hr                   | 208.19 BTU/hr    | 208.53 BTU/hr  |
| Normal Operation           | (typ.)                          | (typ.)           | (typ.)         |
|                            | <1.71 BTU/hr                    | <1.71 BTU/hr     | <1.71 BTU/hr   |
| Sleep (Standby)            |                                 |                  |                |
|                            | (typ.)                          | (typ.)           | (typ.)         |
| Off                        | <1.02 BTU/hr                    | <1.02 BTU/hr     | <1.02 BTU/hr   |
|                            | (typ.)                          | (typ.)           | (typ.)         |
| Power LED indicator        |                                 | Standby/Sleep mc | ode: White     |
|                            | (blinking)                      |                  |                |
| Power Supply               | External, 100-240               | )VAC, 50-60Hz    |                |
| Dimension                  |                                 |                  |                |
| Product with stand         | 713 x 606 x 286 mm              |                  |                |
| (WxHxD)                    | 715 X 000 X 200 IIIII           |                  |                |
| Product without stand      | 713 x 427 x 52 mm               |                  |                |
| (WxHxD)                    | /13 X 427 X 52 mm               |                  |                |
| Product with packaging     | 831 x 607 x 396 mm              |                  |                |
| (WxHxD)                    |                                 |                  |                |
| Weight                     |                                 |                  |                |
| Product with stand         | 7.87 kg                         |                  |                |
| Product without stand      | 6.11 kg                         |                  |                |
| Product with packaging     | 12.16 kg                        |                  |                |
| Operating Condition        |                                 |                  |                |
| Temperature range          | $0^{\circ}$ C to $10^{\circ}$ C |                  |                |
| (operation)                | 0°C to 40 °C                    |                  |                |
| Relative humidity          | 20% +- 00%                      |                  |                |
| (operation)                | 20% to 80%                      |                  |                |
| Atmospheric pressure       | 700 +- 1000 - 0                 |                  |                |
| (operation)                | 700 to 1060hPa                  |                  |                |
| Temperature range          |                                 |                  |                |
| (Non-operation)            | -20°C to 60°C                   |                  |                |
| Relative humidity          | 100/ 1 000/                     |                  |                |
| (Non-operation)            | 10% to 90%                      |                  |                |
| Atmospheric pressure       |                                 |                  |                |
| (Non-operation)            | 500 to 1060hPa                  |                  |                |
| Environmental              |                                 |                  |                |
| ROHS YES                   |                                 |                  |                |
|                            | 100 % recyclable                |                  |                |
| Packaging 100 % recyclable |                                 |                  |                |

7. Technical Specifications

| Specific Substances      | 100 % PVC BFR free housing                             |  |  |
|--------------------------|--------------------------------------------------------|--|--|
| Compliance and standards |                                                        |  |  |
| Regulatory Approvals     | CE Mark, FCC Class B, CU-EAC, RCM, CCC, KCC, E-standby |  |  |
| Cabinet                  |                                                        |  |  |
| Color                    | Black                                                  |  |  |
| Finish                   | Glossy                                                 |  |  |

#### Note

- 1. This data is subject to change without notice. Go to <u>www.philips.com/support</u> to download the latest version of leaflet.
- 2. Smart response time is the optimum value from either GtG or GtG (BW) tests.

# 7.1 Resolution & Preset Modes

#### Maximum Resolution

2560x1440@144Hz (HDMI 2.0/DP 1.4) 2560x1440@75Hz (HDMI 1.4) 1920x1080@60Hz (VGA) 3840x2160@60Hz(HDMI+HDR)

#### 2 Recommended Resolution

2560x1440@60Hz (HDMI/DP) 1920x1080@60Hz (VGA) 3840x2160@60Hz(HDMI+HDR)

| H. freq<br>(kHz) | Resolution  | V. freq (Hz) |
|------------------|-------------|--------------|
| 31.47            | 720 x 400   | 70.09        |
| 31.47            | 640 x 480   | 59.94        |
| 35.00            | 640 x 480   | 66.67        |
| 37.86            | 640 x 480   | 72.81        |
| 37.50            | 640 x 480   | 75.00        |
| 50.90            | 640 x 480   | 100.00       |
| 35.16            | 800 x 600   | 56.00        |
| 37.88            | 800 x 600   | 60.32        |
| 48.08            | 800 x 600   | 72.00        |
| 46.88            | 800 x 600   | 75.00        |
| 63.60            | 800 x 600   | 100.00       |
| 47.73            | 832x624     | 75.00        |
| 48.36            | 1024 x 768  | 60.00        |
| 56.48            | 1024 x 768  | 70.00        |
| 60.02            | 1024 x 768  | 75.03        |
| 81.40            | 1024 x 768  | 100.00       |
| 44.77            | 1280x 720   | 59.86        |
| 63.89            | 1280 x 1024 | 60.02        |
| 79.98            | 1280 x 1024 | 75.03        |
| 67.50            | 1920 x 1080 | 60.00        |
| 88.78            | 2560 x 1440 | 59.94        |
| 111.28           | 2560 x 1440 | 74.96        |
| 222.06           | 2560 x 1440 | 143.91       |

## Note

- Please notice that your display works best at native resolution of 2560 x 1440@ 60Hz. For best display quality, please follow this resolution recommendation.
- The highest supporting screen resolution on HDMI is 2560 x 1440 , but it always depends on your capability of graphics card and BluRay/video players.

# 8. Power Management

If you have VESA DPM compliance display card or software installed in your PC, the monitor can automatically reduce its power consumption when not in use. If an input from a keyboard, mouse or other input device is detected, the monitor will 'wake up' automatically. The following table shows the power consumption and signaling of this automatic power saving feature:

| Power Management Definition |       |        |        |                                   |                  |  |  |  |
|-----------------------------|-------|--------|--------|-----------------------------------|------------------|--|--|--|
| VESA<br>Mode                | Video | H-sync | V-sync | Power Used                        | LED<br>Color     |  |  |  |
| Active                      | ON    | Yes    | Yes    | 61.00 W (typ.),<br>93.90 W (max.) | White            |  |  |  |
| Sleep<br>(Standby)          | OFF   | No     | No     | <0.5 W (typ.)                     | White<br>(blink) |  |  |  |
| Off                         | OFF   | -      | -      | <0.3 W (typ.)                     | OFF              |  |  |  |

The following setup is used to measure power consumption on this monitor.

- Native resolution: 2560 x 1440
- Contrast: 50%
- Brightness: 100%
- Color temperature: 6500k with full
   white pattern

### Note

This data is subject to change without notice.

# 9. Customer care and warranty

# 9.1 Philips' Flat Panel Monitors Pixel Defect Policy

Philips strives to deliver the highest quality products. We use some of the industry's most advanced manufacturing processes and practice stringent quality control. However, pixel or sub pixel defects on the TFT Monitor panels used in flat panel monitors are sometimes unavoidable. No manufacturer can guarantee that all panels will be free from pixel defects, but Philips guarantees that any monitor with an unacceptable number of defects will be repaired or replaced under warranty. This notice explains the different types of pixel defects and defines acceptable defect levels for each type. In order to gualify for repair or replacement under warranty, the number of pixel defects on a TFT Monitor panel must exceed these acceptable levels. For example, no more than 0.0004% of the sub pixels on a monitor may be defective. Furthermore, Philips sets even higher guality standards for certain types or combinations of pixel defects that are more noticeable than others. This policy is valid worldwide

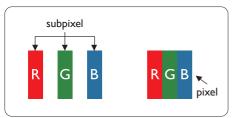

### Pixels and Sub pixels

A pixel, or picture element, is composed of three sub pixels in the primary colors

of red, green and blue. Many pixels together form an image. When all sub pixels of a pixel are lit, the three colored sub pixels together appear as a single white pixel. When all are dark, the three colored sub pixels together appear as a single black pixel. Other combinations of lit and dark sub pixels appear as single pixels of other colors.

#### Types of Pixel Defects

Pixel and sub pixel defects appear on the screen in different ways. There are two categories of pixel defects and several types of sub pixel defects within each category.

#### Bright Dot Defects

Bright dot defects appear as pixels or sub pixels that are always lit or 'on'. That is, a bright dot is a sub-pixel that stands out on the screen when the monitor displays a dark pattern. There are the types of bright dot defects.

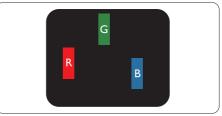

One lit red, green or blue sub pixel.

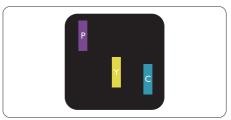

Two adjacent lit sub pixels:

- Red + Blue = Purple
- Red + Green = Yellow
- Green + Blue = Cyan (Light Blue)

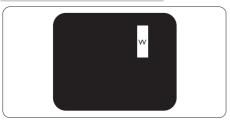

Three adjacent lit sub pixels (one white pixel).

# Note

A red or blue bright dot must be more than 50 percent brighter than neighboring dots while a green bright dot is 30 percent brighter than neighboring dots.

### Black Dot Defects

Black dot defects appear as pixels or sub pixels that are always dark or 'off'. That is, a dark dot is a sub-pixel that stands out on the screen when the monitor displays a light pattern. These are the types of black dot defects.

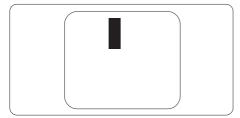

# Proximity of Pixel Defects

Because pixel and sub pixels defects of the same type that are near to one another may be more noticeable, Philips also specifies tolerances for the proximity of pixel defects.

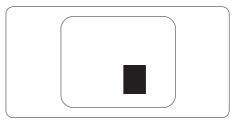

## Pixel Defect Tolerances

In order to qualify for repair or replacement due to pixel defects during the warranty period, a TFT Monitor panel in a Philips flat panel monitor must have pixel or sub pixel defects exceeding the tolerances listed in the following tables.

| BRIGHT DOT DEFECTS                             | ACCEPTABLE LEVEL |
|------------------------------------------------|------------------|
| 1 lit subpixel                                 | 3                |
| 2 adjacent lit subpixels                       | 1                |
| 3 adjacent lit subpixels (one white pixel)     | 0                |
| Distance between two bright dot defects*       | >15mm            |
| Total bright dot defects of all types          | 3                |
| BLACK DOT DEFECTS                              | ACCEPTABLE LEVEL |
| 1 dark subpixel                                | 5 or fewer       |
| 2 adjacent dark subpixels                      | 2 or fewer       |
| 3 adjacent dark subpixels                      | 0                |
| Distance between two black dot defects*        | >15mm            |
| Total black dot defects of all types           | 5 or fewer       |
| TOTAL DOT DEFECTS                              | ACCEPTABLE LEVEL |
| Total bright or black dot defects of all types | 5 or fewer       |

#### Note

1. 1 or 2 adjacent sub pixel defects = 1 dot defect

# 9.2 Customer Care & Warranty

For warranty coverage information and additional support requirements valid for your region, please visit www.philips.com/support website for details or contact your local Philips Customer Care Center.

For extended warranty, if you would like to extend your general warranty period, an Out of Warranty service package is offered via our Certified Service Center.

If you wish to make use of this service, please be sure to purchase the service within 30 calendar days of your original purchase date. During the extended warranty period, the service includes pickup, repair and return service, however the user will be responsible for all costs accrued.

If the Certified Service Partner cannot perform the required repairs under the offered extended warranty package, we will find alternative solutions for you, if possible, up to the extended warranty period you have purchased.

Please contact our Philips Customer Service Representative or local contact center (by Consumer care number) for more details.

| • | Local<br>Standard<br>Warranty<br>Period | • | Extended Warranty<br>Period | • | Total Warranty Period                |  |  |
|---|-----------------------------------------|---|-----------------------------|---|--------------------------------------|--|--|
| • | Depend<br>on different<br>Regions       | • | + 1 Year                    | • | Local Standard warranty period +1    |  |  |
|   |                                         | • | + 2 Years                   | • | Local Standard warranty period<br>+2 |  |  |
|   |                                         | • | + 3 Years                   | • | Local Standard warranty period<br>+3 |  |  |

Philips Customer Care Center number listed below.

\*\*Proof of original purchase and extended warranty purchase required.

# Note

Please refer to Important Information manual for regional service hotline, which is available on the Philips website support page.

# 10. Troubleshooting & FAQs

# 10.1 Troubleshooting

This page deals with problems that can be corrected by a user. If the problem still persists after you have tried these solutions, contact Philips customer service representative.

#### 1 Common Problems

#### No Picture (Power LED not lit)

- Make sure the power cord is plugged into the power outlet and into the back of the monitor.
- First, ensure that the power button on the front of the monitor is in the OFF position, then press it to the ON position.

#### No Picture (Power LED is White)

- Make sure the computer is turned on.
- Make sure the signal cable is properly connected to your computer.
- Make sure the monitor cable has no bent pins on the connect side. If yes, repair or replace the cable.
- The Energy Saving feature may be activated

#### Screen says

#### Check cable connection

- Make sure the monitor cable is properly connected to your computer. (Also refer to the Quick Start Guide).
- Check to see if the monitor cable has bent pins.

• Make sure the computer is turned on.

#### Visible signs of smoke or sparks

- Do not perform any troubleshooting steps
- Disconnect the monitor from mains power source immediately for safety
- Contact with Philips customer
   service representative immediately.

#### 2 Imaging Problems

#### Image vibrates on the screen

• Check that the signal cable is properly securely connected to the graphics board or PC.

# Image appears blurred, indistinct or too dark

• Adjust the contrast and brightness on On-Screen Display.

#### An "after-image", "burn-in" or "ghost image" remains after the power has been turned off.

- Uninterrupted display of still or static images over an extended period may cause "burn in", also known as "after-imaging " or "ghost imaging", on your screen. "Burn-in", "after-imaging", or "ghost imaging" is a well-known phenomenon in monitor panel technology. In most cases, the "burned in" or "afterimaging" or "ghost imaging" will disappear gradually over a period of time after the power has been switched off.
- Always activate a moving screen saver program when you leave your monitor unattended.
- Always activate a periodic screen refresh application if your monitor will display unchanging static content.
- Failure to activate a screen saver, or a periodic screen refresh application

#### 10. Troubleshooting & FAQs

may result in severe "burn-in" or "after-image" or "ghost image" symptoms that will not disappear and cannot be repaired. The damage mentioned above is not covered under your warranty.

# Image appears distorted. Text is fuzzy or blurred.

• Set the PC's display resolution to the same mode as monitor's recommended screen native resolution.

# Green, red, blue, dark, and white dots appears on the screen

• The remaining dots are normal characteristic of the liquid crystal used in today's technology, Please refer the pixel policy for more detail.

#### 3 Audio problem

#### No sound

- Check if audio cable is connected to PC and monitor correctly.
- Ensure audio is not muted. Press OSD "Menu", select "Audio" then "Mute". Check it on "Off" position.
- Press "Volume" in OSD main control to adjust the volume.

# 10.2 General FAQs

- Q1: When I install my monitor what should I do if the screen shows 'Cannot display this video mode'?
- Ans.: Recommended resolution for this monitor: 2560 x 1440 @ 60 Hz.
- Unplug all cables, then connect your PC to the monitor that you used previously.
- In the Windows Start Menu, select Settings/Control Panel. In the Control Panel Window, select the Display icon. Inside the Display

Control Panel, select the 'Settings' tab. Under the setting tab, in box labelled 'desktop area', move the sidebar to 2560 x 1440 pixels.

- Open 'Advanced Properties' and set the Refresh Rate to 60 Hz, then click OK.
- Restart your computer and repeat step 2 and 3 to verify that your PC is set at 2560 x 1440 @ 60 Hz.
- Shut down your computer, disconnect your old monitor and reconnect your Philips monitor.
- Turn on your monitor and then turn on your PC.
- Q2: What is the recommended refresh rate for monitor?
- Ans.: Recommended refresh rate in monitors is 60 Hz, In case of any disturbance on screen, you can set it up to 75 Hz to see if that removes the disturbance.
- Q3: What are the .inf and .icm files on the user manual? How do I install the drivers (.inf and .icm)?
- Ans.: These are the driver files for your monitor. Follow the instructions in your user manual to install the drivers. Your computer may ask you for monitor drivers (.inf and .icm files) or a driver disk when you first install your monitor.
- Q4: How do I adjust the resolution?
- Ans.: Your video card/graphic driver and monitor together determine the available resolutions. You can select the desired resolution under Windows® Control Panel with the "Display properties".
- Q5: What if I get lost when I am making monitor adjustments via OSD?

- Ans.: Simply press the ➡ button, then select [Reset] to recall all the original factory settings.
- Q6: Is the monitor screen resistant to scratches?
- Ans.: In general it is recommended that the panel surface is not subjected to excessive shocks and is protected from sharp or blunt objects. When handling the monitor, make sure that there is no pressure or force applied to the panel surface side. This may affect your warranty conditions.
- Q7: How should I clean the monitor surface?
- Ans.: For normal cleaning, use a clean, soft cloth. For extensive cleaning, please use isopropyl alcohol. Do not use other solvents such as ethyl alcohol, ethanol, acetone, hexane, etc.
- Q8: Can I change the color setting of my monitor?
- Ans.: Yes, you can change your color setting through OSD control as the following procedures:
- Press ➡ button to show the OSD (On Screen Display) menu
- Press button to select the option [Color] then press button to enter color setting, there are three settings as below.
  - 1. Color Temperature: Native, 5000K, 6500K, 7500K, 8200K, 9300K and 11500K. With settings in the 5000K range the panel appears "warm, with a redwhite color tone", while a 11500K temperature yields "cool, bluewhite toning".
  - 2. sRGB: This is a standard setting for ensuring correct exchange of

colors between different device (e.g. digital cameras, monitors, printers, scanners, etc).

3. User Define: The user can choose his/her preference color setting by adjusting red, green blue color.

# Note

A measurement of the color of light radiated by an object while it is being heated. This measurement is expressed in terms of absolute scale, (degrees Kelvin). Lower Kevin temperatures such as 2004K are red; higher temperatures such as 9300K are blue. Neutral temperature is white, at 6504K.

- Q9: Can I connect my monitor to any PC, workstation or Mac?
- Ans.: Yes. All Philips monitors are fully compatible with standard PCs, Macs and workstations. You may need a cable adapter to connect the monitor to your Mac system. Please contact your Philips sales representative for more information.
- Q10: Are Philips monitors Plug-and-Play?
- Ans.: Yes, the monitors are Plugand-Play compatible with Windows10/8.1/8/7, Mac OSX
- Q11: What is Image Sticking, or Image Burn-in, or After Image, or Ghost Image in monitor panels?
- Ans.: Uninterrupted display of still or static images over an extended period may cause "burn in", also known as "after-imaging" or "ghost imaging", on your screen. "Burn-in", "after-imaging", or "ghost imaging" is a well-known phenomenon in monitor panel technology. In most cases, the "burned in" or "atter-imaging"

or "ghost imaging" will disappear gradually over a period of time after the power has been switched off.

Always activate a moving screen saver program when you leave your monitor unattended.

Always activate a periodic screen refresh application if your monitor will display unchanging static content.

## Warning

Failure to activate a screen saver, or a periodic screen refresh application may result in severe "burn-in" or "afterimage" or "ghost image" symptoms that will not disappear and cannot be repaired. The damage mentioned above is not covered under your warranty.

- Q12: Why is my Display not showing sharp text, and is displaying jagged characters?
- Ans.: Your monitor works best at its native resolution of 2560 x 1440
  (a) 60 Hz. For best display, please use this resolution.

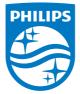

© 2018 Koninklijke Philips N.V. All rights reserved.

This product was manufactured and brought to the market by or on behalf of Top Victory Investments Ltd. or one of its affiliates. Top Victory Investments Ltd. is the warrantor in relation to this product. Philips and the Philips Shield Emblem are registered trademarks of Koninklijke Philips N.V. used under license.

Specifications are subject to change without notice.

Version: 328M6RE2T